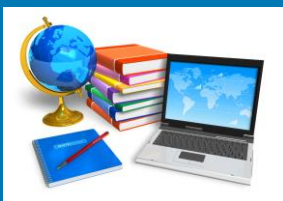

# TECH BYTES

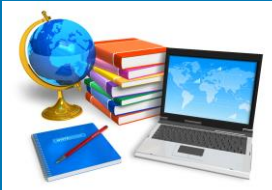

#### **Orange Board of Education January 2013 January 2017**

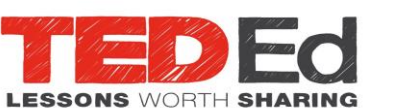

#### <http://ed.ted.com/videos>

More often than not, students pick up a mobile device or use a computer to access videos and digital media online. With a wealth of resources online, educators can find content that meets students where they're comfortable learning, with interactive and engaging presentation.

TED Talks have grown in popularity in part for their inspiring and frank perspectives on any number of world issues, and educators can leverage these resources for learning.

Educators can build lessons around any TED-Ed Original, TED Talk or YouTube video through Ted-Ed. Once they locate the video they wish to use, they next use the TED-Ed Lesson editor to add questions, discussion prompts and additional resources. When the lesson is published, educators can monitor their progress and submitted work.

TED-Ed offers a set of tools that allow you to create interactive lesson pages around great YouTube video content. Follow these three steps to create your own!

To get started, visit our video search page to select a video. You can search by keyword, or paste in a YouTube URL. TED-Ed Lessons can be created around either public or unlisted YouTube videos. Note that the videos here have not been filtered or vetted by the TED-Ed team, so make sure that you review the contents of any video you're not already familiar with!

Once you have selected your video, click through into the TED-Ed Lesson editor. You'll be able to add multiple choice questions, open answer questions, discussion prompts, and additional resources to your lesson.

After you publish your lesson, you'll receive a unique URL for your lesson page. Only you have access to this link, so you can share it with your class in whatever way works for you. As students submit work on your lesson page, you'll be able to monitor their progress and view their answers.

You can also use any of the sample lessons that we provide in our public lesson library with your students. To do this, visit any of our lesson pages that you're interested in, and use the "Customize This Lesson" button at the bottom right to copy the lesson to your account. Keep any of our content that you like, or feel free to add your own! When you publish your copy of the lesson, you'll receive a link to your customized copy of the lesson - share this with your students to track their work.

You can manage the lessons you've created, return to editing your drafts, or access student work at any time by visiting your lesson activity page.

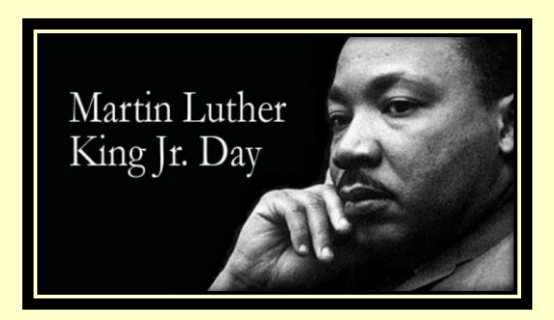

# **Martin Luther King, Jr.**

Commemorate the Life of Dr. Martin Luther King Jr. and learn about his nonviolent struggle for civil rights in the United States with these biographies, memorable quotes, and plays, as well as printables and multimedia resources. These resources also include retrospective lessons and articles to guide your students while they examine the state of his legacy and dream today.

[https://beta.scholastic.com/teachers/collections/teaching-content/commemorate](https://beta.scholastic.com/teachers/collections/teaching-content/commemorate-life-dr-martin-luther-king-jr/)[life-dr-martin-luther-king-jr/](https://beta.scholastic.com/teachers/collections/teaching-content/commemorate-life-dr-martin-luther-king-jr/)

> The Spirit of Service <http://www.scholastic.com/mlkday/>

National Park Service [https://www.nps.gov/malu/learn/education/lesson\\_plans\\_and\\_teacher\\_guides.htm](https://www.nps.gov/malu/learn/education/lesson_plans_and_teacher_guides.htm)

Stanford University <https://kinginstitute.stanford.edu/liberation-curriculum/lesson-plans>

The Teacher Corner <https://seasonal.theteacherscorner.net/martin-luther-king-day/>

January Calendar 2017 of Events <https://www.theteacherscorner.net/calendars/january.php?printable=1>

**Teachervision** <https://www.teachervision.com/holidays/martin-luther-king-jr>

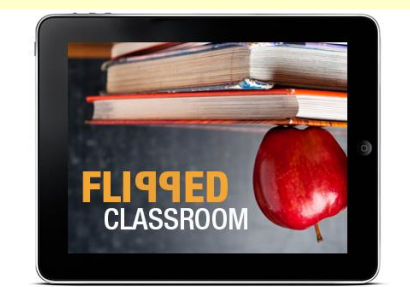

# What does a flipped classroom look like at each grade level?

Although the term "flipped learning" is almost universally recognized, teachers apply it in many forms, in all grades levels, and in various school environments. If you are a teacher using flipped learning, the chances are that you share some similarities with other teachers who flip—as well as some differences. However, the major commonality among all flipped learning teachers is that every one of them is creating personal learning experiences for each student.

We asked three flipped teachers – one from an elementary school, one from a junior high, and one from a high school — to describe what learning looks like in their world. Link to complete article: <http://www.eschoolnews.com/2016/12/19/10-flipped-classroom/>

If one thing is certain, the best flipped learning environments are created by teachers who are willing to learn and share from each other. Now that you have read three unique classroom experiences from teachers who are using flipping to improve their students' learning outcomes, where do you go from here? How do you start flipping your class today?

Remember, to be a great teacher, you don't need a Ph.D, Ed.D., or MBA. All you need is CS: Common Sense. Do what is best for your students!

#### **Additional Flipped Classroom Resources**

The flipped classroom is a pedagogical model in which the typical lecture and homework elements of a course are reversed. Short video lectures are viewed by students at home before the class session, while in-class time is devoted to exercises, projects, or discussions

> Things You Should Know <https://net.educause.edu/ir/library/pdf/eli7081.pdf> **Edutopiia** <https://www.edutopia.org/blogs/tag/flipped-classroom> Edudemc Guide <http://www.edudemic.com/guides/flipped-classrooms-guide/>

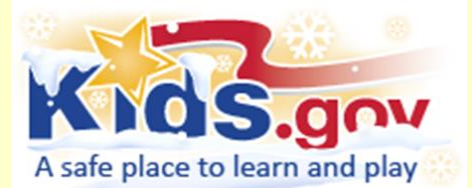

<https://kids.usa.gov/teachers/calendar/january/index.shtml>

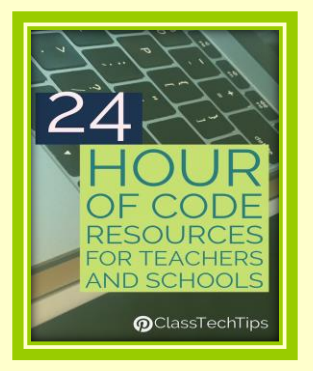

#### **<http://www.techlearning.com/blogentry/11513>**

Does your school participate in the Hour of Code each December? Looking to integrate computer science into the school day all year long? Here are a handful of my favorite resources for computer science and coding. Teachers who are ready to jump into the Hour of Code or looking for inspiration as they design a new curriculum will find lots to choose from on this list. If you have a favorite listed here or one you think should be added to the list, share your story in the comments at the bottom of the post.

[24 Hour of Code Resources](http://www.techlearning.com/blogentry/11513)

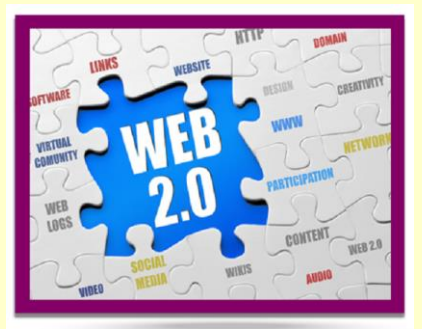

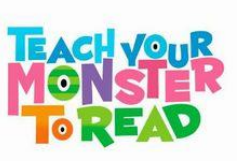

#### <http://www.teachyourmonstertoread.com/>

Teach Your Monster to Read is an award-winning series of games that's helped over half a million children learn to read. Play for free on our website or download the app. There are, three Teach Your Monster to Read games to play, covering 2 years of the reading journey. All of the games will run on any normal laptop or desktop computer (including Apple Macs). Teach Your Monster to Read is completely free to play on desktop and laptop computers.

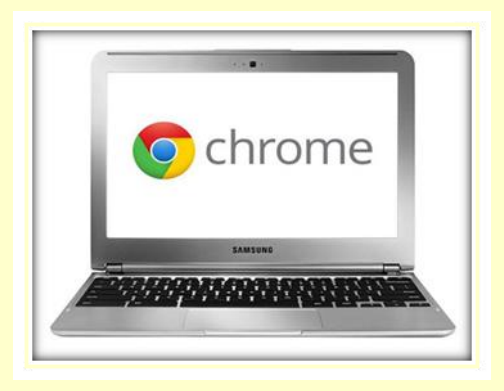

# **CREATON TOOLS FOR CHROMEBOOKS AND WEB BROWSERS**

[http://classtechtips.com/2016/05/25/10-creation-tools-for-web-browsers-chromebooks](http://classtechtips.com/2016/05/25/10-creation-tools-for-web-browsers-chromebooks/)**/** Students need to have opportunities to apply what they've learned and connect it to the real world. Providing students with ways to demonstrate their understanding and create content is even easier with technology tools.

**[Thinglink](https://www.thinglink.com/)** lets students upload an image and add tags on top of the picture. These tags could include text like a sentence or keyword, links to audio recordings or other content on the web, YouTube clips or images. This is perfect for layering information on top of a picture, such as a life cycle diagram or map of a location.

**[Adobe Spark Page](https://spark.adobe.com/about/page)** is a tool for students to create a published page for the web. They can add text, images, links and video and customize the format. This is perfect for publishing reports, step by step guides or newsletters.

**[Google Slides](https://www.google.com/slides/about/)** is a web browser and friendly tool for creating presentations. Kids can collaborate using this tool, making it perfect for group projects.

**[Canva](https://www.canva.com/)** is a poster making tool that is easy to use and full of design resources. Kids can make infographics, posters, and triggers for augmented reality experiences.

**[StoryBoard](http://www.storyboardthat.com/)** provides a space for students to create their own comics. They can choose from different layouts and add characters, props, and talk bubbles.

**[Buncee](https://www.edu.buncee.com/)** is a student-friendly creation tool. Students can combine text, images and animation to make a final product that is engaging for their audience and totally shareable.

**[Popplet](http://popplet.com/)** is an online mind mapping tool. Kids can create graphic organizers that represent their thinking on a topic. It lets users incorporate images, text, videos and sketches.

**[Explain Everything](https://explaineverything.com/)** can be accessed in the Chrome Web Store and is an amazing screencasting tool. Students can record their screen, voice and movements to create tutorials and videos.

**[Adobe Spark Video](https://spark.adobe.com/about/video)** is a terrific creation tool for Chromebook users. On this website kids can make their own video clips by combining text, icons and images with music and animation. It's totally free and one of my favorites.

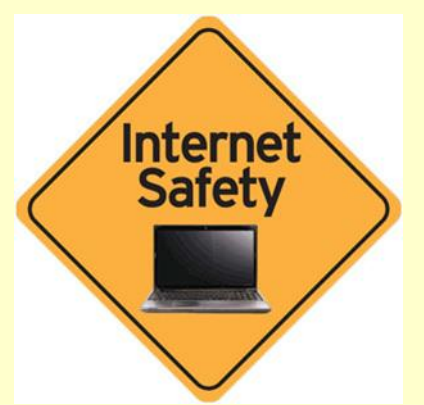

# **Real Parents, Real Talk About Kids And Screens**

We live in a world of screens. And in this digital age  $-$  with so many devices and distraction  $$ it's one of the things parents worry about most: How much time should their kids spend staring at their phones and computers? What's the right balance between privacy and selfdiscovery?

Research continues to provide some answers on how parents are navigating this world. Read complete article: [http://www.npr.org/sections/ed/2016/12/06/496907205/real](http://www.npr.org/sections/ed/2016/12/06/496907205/real-parents-real-talk-about-kids-and-screens)[parents-real-talk-about-kids-and-screens](http://www.npr.org/sections/ed/2016/12/06/496907205/real-parents-real-talk-about-kids-and-screens)

# **Safety Tips for Parents**

<http://www.learnthenet.com/learn-about/safety-tips-for-parents/index.php>

You may have heard stories about children and teenagers being exploited online, whether through unwanted overtures by adults or exposure to sexually oriented or violent material. Considering the tens of millions of kids who use the Net daily, the frequency with which these incidents occur is small. Yet they do happen.

SAYED in the classroom

# **10 great virtual field trips to check out in 2017**

<https://education.microsoft.com/skype-in-the-classroom/virtual-field-trips>

Here are 10 virtual field trips you and your students can take for free. Most of these virtual field trips can be found at SkypeInTheClassroom.com and utilize Skype. If you don't find the kind of virtual field trip you want below or at SkypeInTheClassroom.com, there's nothing stopping you from contacting the right person or organization directly to set up a call yourself. And feel free to use whatever video call platform you and who you're calling prefer — Skype, Google Hangouts, FaceTime or anything else. Some virtual field trips are seasonal and others are available year-round.

- 1. [Penguin Breeding Colony in Antarctica](https://education.microsoft.com/Story/VirtualFieldTrip?token=sDa9O)
- 2. Yellowstone National Park
- 3. Edison National Historic Site
- 4. SANCCOB saves African seabirds
- 5. Learn about Asian Elephants
- 6. Meet the Night Zookeeper: Creative Storytelling
- 7. Aviation Science
- 8. Virtual Tour of World War II
- 9. The human impact on the environment (Point Lobos State Nature Reserve)
- 10. Mount Rainier National Park Distance Learning Programs

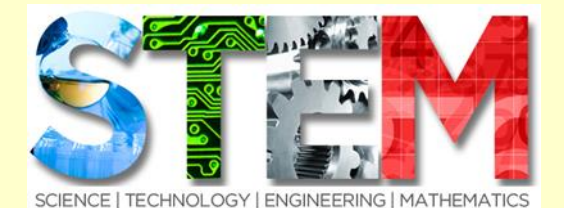

<http://www.stemclubs.net/activity-categories/>

# **STEM CLUBS RESOURCES**

The activities outlined here are divided into long, short and one-off activities.

One-off activities are completed in one session. They are often highly engaging and can have a real wow factor.

Short projects are any activity that takes two to three sessions to complete. Many of the shorter projects will include demonstrations or experiments that can be used as one-off activities.

Long projects are activities that take half a term or more to complete. Completing a long project can be very rewarding, especially if there is an award or a prize involved.

Each activity is categorized as Science, Technology and Engineering, Math, or Cross Curricular.

Most of the activities have clear instructions, with downloadable resources to help you easily implement them.

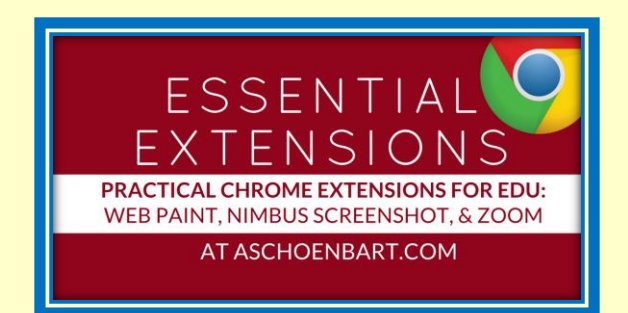

**Essential Extensions: Practical Chrome Extensions for Education** <http://www.techlearning.com/blogentry/11534>

Here are three extensions that have practical ideas of how to use them in the classroom and for coaching. The images are courtesy of the Chrome Web Store, and each link will take you directly to the extension for more information.

#### [WET PAINT](https://chrome.google.com/webstore/detail/web-paint/emeokgokialpjadjaoeiplmnkjoaegng?hl=en)

This extension will simply let you click and annotate all over the Chrome browser with drawing, lines, text, and more. Then, you can save the annotations as an image by clicking the camera icon on the toolbar or by using your favorite screenshot apps.

#### [NIMBUS SCREENSHOT](https://chrome.google.com/webstore/detail/nimbus-screenshot-and-scr/bpconcjcammlapcogcnnelfmaeghhagj?hl=en)

Nimbus is a fantastic screenshot tool that allows you to take screenshots of any part of a web page: a section, the whole thing, or even sections that you can scroll through. There's even a record option for video, although it can't replicate the beauty of the former ease to the Snagit animated GIF.

#### [ZOOM](https://chrome.google.com/webstore/detail/zoom/lajondecmobodlejlcjllhojikagldgd?hl=en)

Whether it's small text on a website, sharing my screen in a Google Hangout, or enlarging Google Slides in the editor while annotating with Web Paint, Zoom is your friend.

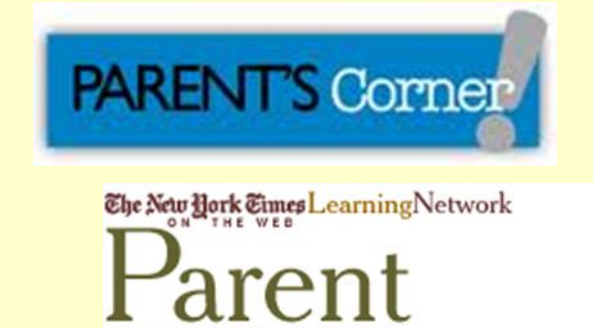

**CONNECTIONS** <http://www.nytimes.com/learning/parents/>

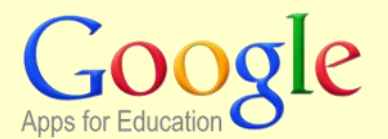

<https://gsuite.google.com/whatsnew/newsletter/>

**What's New in G Suite Newsletter** A recap of the previous month's G Suite launches

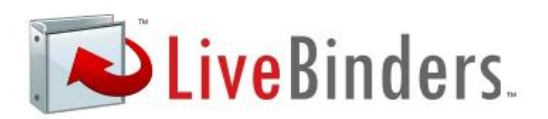

### [http://www.livebinders.com](http://www.livebinders.com/) **LiveBinders Teacher Organization Tool**

LiveBinders lets teachers organize all of their favorite resources into digital binders to keep these ideas all in one place. Users can efficiently organize hundreds of links and resources they've found online or collected over the years. LiveBinders integrates Google Docs, YouTube, and even Twitter since they know that connected educators are gathering ideas from lots of different places.

Instead of a USB drive with different folders for documents, LiveBinders lets teachers create a space online to access with any device. You don't have to worry about misplacing a thumb drive or whether or not there is enough space for the PDF document or image files you want to keep for later.

In addition to the organizational benefits, LiveBinders makes it easy to find and use resources. You can set up collaborative binders so any number of educators can collect resources in one place. This collaboration could happen inside of your school with teachers gathering resources for an upcoming unit as a grade level team. It might also happen outside of the walls of your school, district or state with collaboration between educators who have connected over different networks. LiveBinders actually lets hundreds of educators collaborate in real-time, simultaneously to organize and share favorite resources all in one place.

With technology tools like LiveBinders we can keep our own favorites better organized – and collaborate with other educators. Live binders is easy to use, works across a wide variety of devices (tablets, PCs, Chromebooks, etc.) and available to the public for free.

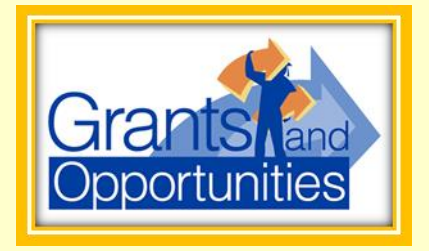

# **Grants for Teachers**

Email: grantalert@GrantsForTeachers.net

www.GrantsForTeachers.net is a FREE resource for K-12 teachers. Search for K-12 grants by category, location, or grade.

<http://www.grantsforteachers.net/>

# **FREE WEBINAR**

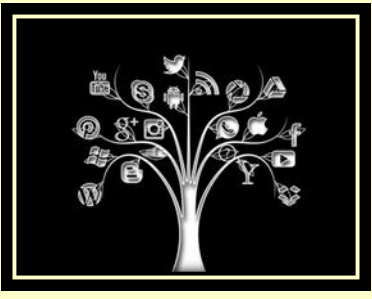

<http://www.edweek.org/ew/marketplace/webinars/webinars.html#upcoming> Education Week

A collection of free virtual broadcasts, including upcoming and on-demand webinars.

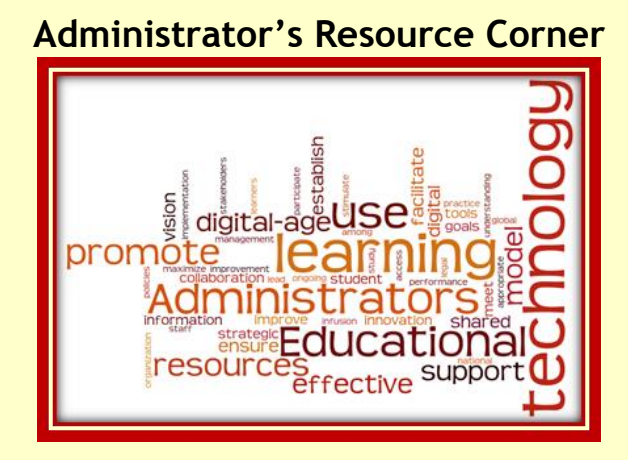

#### <http://connectedprincipals.com/>

Connected Principals is a collection of pieces from a wide range of school administrators from all sorts of backgrounds and experiences. These principals offer their stories and advice with one goal in mind - helping the students.

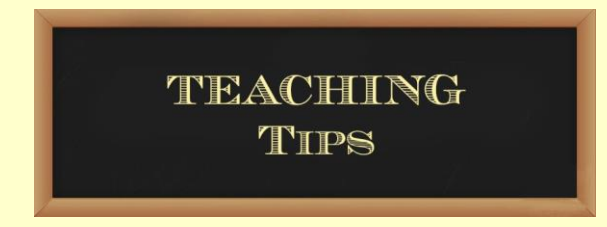

## **Tech Tips For Teachers: Free, Easy and Useful Creation Tools**

[http://learning.blogs.nytimes.com/2010/07/09/tech-tips-for-teachers-free-easy-and](http://learning.blogs.nytimes.com/2010/07/09/tech-tips-for-teachers-free-easy-and-useful-creation-tools/)[useful-creation-tools/](http://learning.blogs.nytimes.com/2010/07/09/tech-tips-for-teachers-free-easy-and-useful-creation-tools/)

The use of technology is one of the most powerful ways to engage students in learning and demonstrating what they've learned. However, so many of us grew up without technology that we feel a little inadequate when it comes to incorporating it into our everyday classroom lives. The New York Times published an article entitled Tech Tips For Teachers: Free, Easy and Useful Creation Tools by Holly Epstein Ojalvo and Katherine Schulten. You will find wonderful ideas in five different categories to make your classroom more "interesting, interactive and student-centered."

# **TECHNOLOGY HUMOR**

© Randy Glasbergen / glasbergen.com

search ID: mbcn25

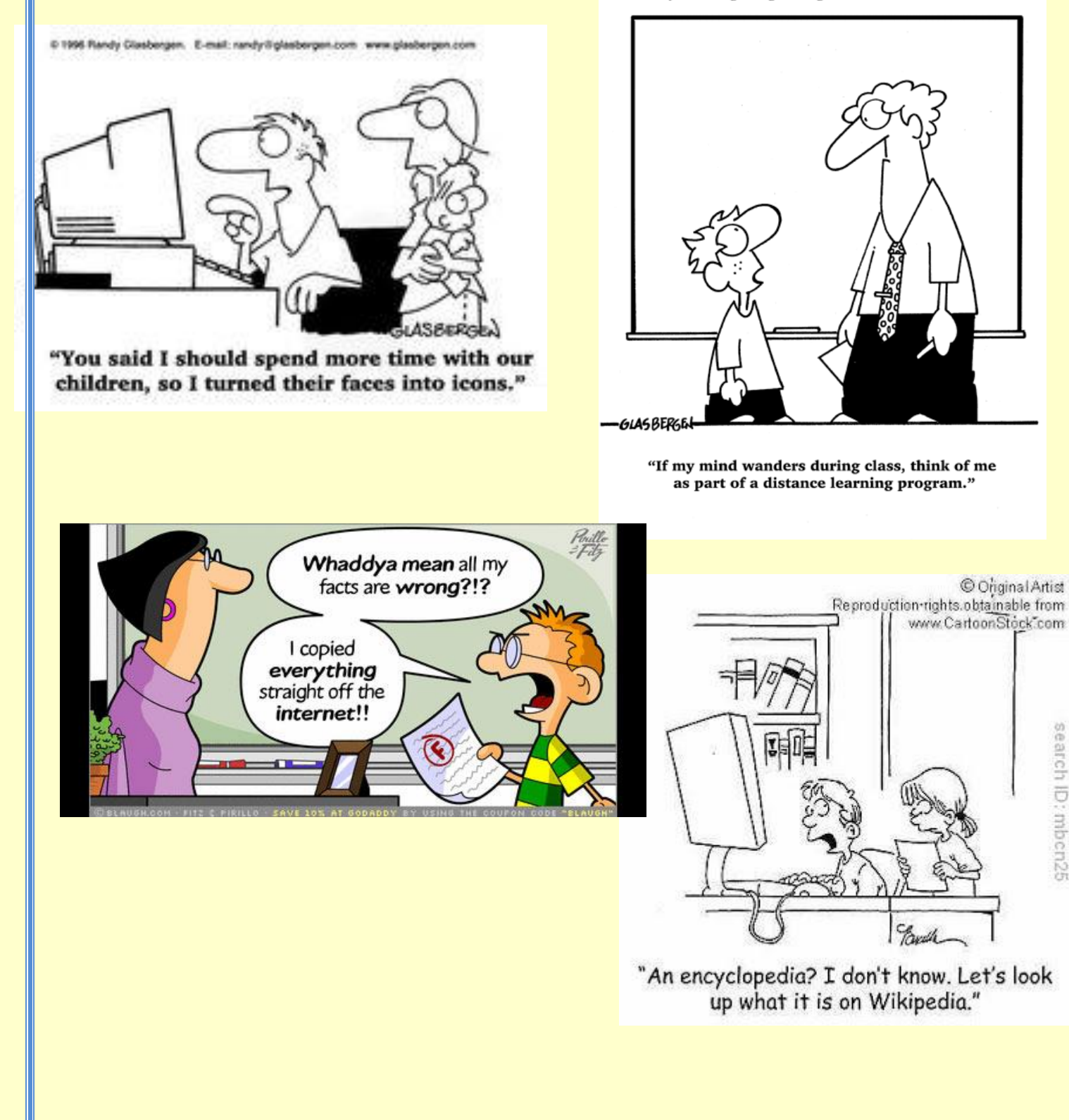